## لولح ءاطخأ فاشكتسال Wireshark مادختسإ اهحالصإو OTV <u>in the set of the set of the set of the set of the set of the set of the set of the set of the set of the set of the set of the set of the set of the set of the set of the set of the set of the set of the set of the set o</u>

# تايوتحملا

ةمدقملا <u>ةيساس ألل تابلطتملا</u> تا<mark>بلطتمل</mark>ا ةمدختسملا تانوكملا <u>ةلكشملا فصو</u> OTV ةمزح قيسنت ايجولوبوط ةمزحلا طاقتلا لحلا 100 VLAN ةكبش يف مزحلا زيمرت كف 200 VLAN ةكبش يف مزحلا زيمرت كف OTV سأر ةلازإل editcap مدختسأ Windows ل يساسألا ماظنلا ىلع Editcap ليغشت OS Mac ليغشتلا ماظنل يساسألا ماظنلا ىلع Editcap ليغشت رارقلا

# ةمدقملا

ةرحلا جماربلا مزح طاقتلال ةفورعم ةادأ يهو ،Wireshark مادختسإ دنتسملا اذه حضوي . اهحالصإو OTV Cisco لح ءاطخأ فاشكتسأ يف ،اهليلحتو

# ةيساسألا تابلطتملا

### تابلطتملا

:ةيلاتلا عيضاوملاب ةفرعم كيدل نوكت نأب Cisco يصوت

- Series Nexus تالوحم ىلع (OTV (لقنلل ةيرهاظلا ةاكاحملا ةيشغت ●
- ةصاخلا تاكبشلا 2 ىوتسملا (MPLS) تالوكوتوربـلا ددعتم ةيمستـلا لـيوحت تـايساسا (VPNs) ةيرەاظل
- [\(](https://www.wireshark.org)<u>https://www.wireshark.org)</u> حوتفمو رح ردصم ةمزح للحم ،Wireshark •

### ةمدختسملا تانوكملا

Nexus 7000 Series لوحملل يساسألا ماظنلا ىلإ دنتسملا اذه يف ةدراولا تامولعملا دنتست **Switch** 

.ةصاخ ةيلمعم ةئيب يف ةدوجوملا ةزهجأل نم دنتسمل ااذه يف ةدراول تامولعمل عاشنإ مت تناك اذإ .(يضارتفا) حوسمم نيوكتب دنتسملا اذه يف ةمدختسَملا ةزهجألا عيمج تأدب

.رمأ يأل لمتحملا ريثأتلل كمهف نم دكأتف ،ةرشابم كتكبش

## ةلكشملا فصو

بيلاسألا دحأ نمضتي ،VPN تاكبش تائيب يف اهحالصإو ةكبشلا ءاطخأ فاشكتسأ دنع جهنلا اذه هجاوي ،OTV Cisco تاكبش تائيب يف ،كلذ عمو .اهليلحتو ةفلغملا مزحلا طاقتلا رح ردصم ةمزح للحم ج، Wireshark لثم ،مادختسالا ةعئاش مزحلا ليلحت تاودأ .انيعم ايدحت لولحلا نإف ،يلاتلابو .حيحص لكشب ةفلغملا OTV رورم ةكرح ىوتحم رسفي ال دق، حوتفمو ليلحت ذيفنتل ةداع ةبولطم نوكت ،OTV ةمزح نم ةفلغملا تانايبلا جارختسإ لثم ،ةقاشلا .حاجنب تانايبلا

#### OTV ةمزح قيسنت

42 رادقمب ةمزحلل (MTU (لقنلل ىصقألا دحلا ةدحول يلامجإلا مجحلا OTV نيمضت ديزي 2 ةقبطلا راطإ نم Q802.1 و CRC لوقح ليزي يذلا OTV ةفاح زاهج ليغشت ةجيتن وه اذه .تياب (ةيشغتلا فرعمو VLAN ةكبش تامولعم ىلع اضيأ يوتحي) OTV ةقاقر فيضيو يلصألا .يجراخ IP سأرو

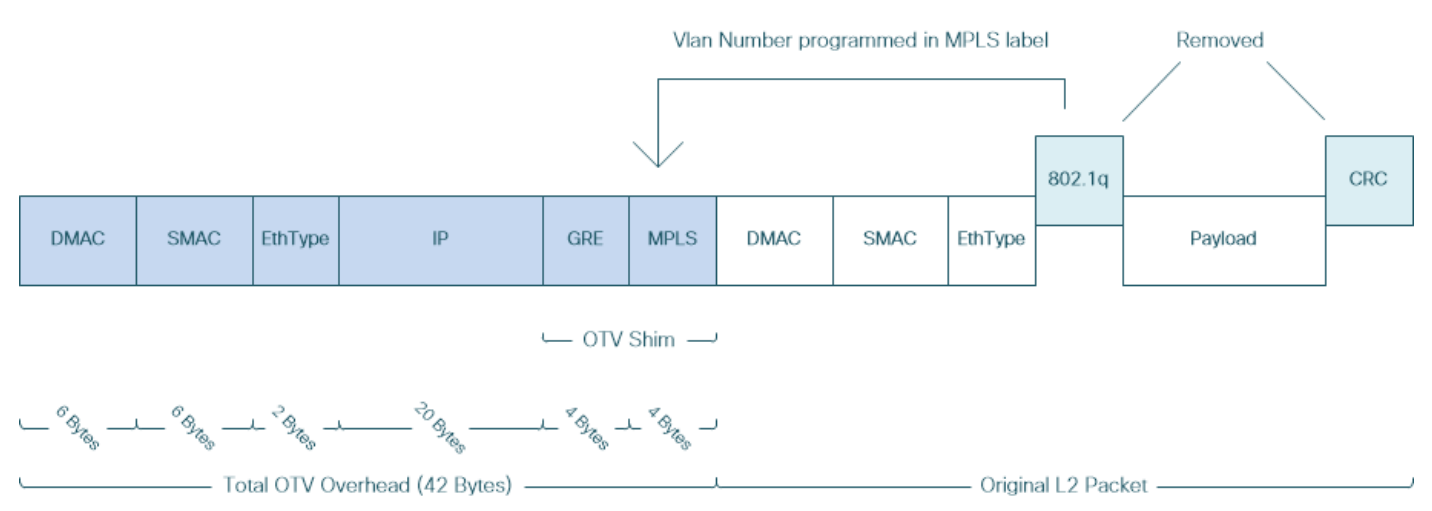

تامولعم ىلع ةيساسألا ةكبشلا يف ةدوجوملا ةزهجألا يوتحت ال ،VPN2L MPLS لولح يف متي ثيح ،ةلكشم هذه نوكت ال ،ةداعو .حيحص لكشب MPLS ةمزح ةلومح ريفشت كفل ةيفاك ال يلاتلابو ،تايمستلا ىلإ ادانتسا ةيساسألا MPLS ةكبش يف مزحلا هيجوت ةداعإ ذيفنت .ةيساسألا ةكبشلا يف MPLS مزح ىوتحمل قمعتم ليلحت ءارجإ مزلي

فاشكتسأ ضارغأل ابولطم OTV مزحل تانايبلا ليلحت ناك اذإ ايدحت اذه لثمي ،كلذ عمو .ةبقارملا وأ/و اهحالصإو ءاطخألا

MPLS سأر عبتت يتلا مزحلا تانايب زيمرت كف ،Wireshark لثم ،مزحلا ليلحت تاودأ لواحت تامولعم ىلع يوتحي ال دق هنأل ارظن ،كلذ عمو .ةيداعلا MPLS مزح ليلحت دعاوق قيبطتب ىلع هذفنتو يضارتفالا ليلحتلا كولس ىلإ مزحلا ليلحت تاودأ عجرت ،end-Tail و end--MPLS L2VPN Head تاهجوم نيب ةداع هذيف $\omega$ ت نكمي يذل|و ،Control Word ضوافت جئاتن لوح .MPLS سأر يلت يتلا ةمزحلا تانايب

طاقن ضوافتت ،(ATOM (MPLS ربع لقن يأ لثم ،VPN2L MPLS لولح يف :ةظحالم يرايتخإ لقح يه مكحتلا ةملك. Word Control ةملعم مادختسإ ىلع ةيرهاظلا ةياهنلا ةمزحلا يف 2 ةقبطلا نم ةلومحلاو MPLS تايمست سدكم نيب عقي تياب 4 نم نوكم نء ةلومحلاب ةصاخ تامولعمو ةماع تامولعم ىلع مكحتلا ةملك يوتحت .ةيرەاظلا نوكت نأ عقوتت (PE) تانالعإلى دوزم ةفاح نإف ،1 ىلع C تبل| نييءت مت اذإ .2 ةقبطل| .اهيلإ ةراشإلى متي ي تال ةفيزمل ةمزحل يلء ةبذاك ةمزح لك يف ةدوجوم مكحتل ةملك .مكحت ةملك دوجو عقوتي الف 0، ىلإ C تبلا نييعت مت اذإ

لكشب OTV مزح ىوتحم يضارتفالا Wireshark ليلحت كولس رسفي ال دق ،كلذل ةجيتنو .اديقعت رثكأ اهحالصإو OTV ةكبش ءاطخأ فاشكتسأ ةيلمع لعجي امم ،حيحص

#### ايجولوبوط

100 مقر VLAN ةكبش يف تاهجوملا موقت .ةطيسب OTV ةكبشل يطيطخت مسر يلي اميف و تانايبلا يزكرم نيب EIGRP و OSPF نيب رواجت تايلمع ءاشنإب 200 مقر VLAN ةكبشو (DCI (Interconnect DataCenter ذيفنت متي .يلاوتلا ىلع 2،DataCenter و 1DataCenter 1AED ةئيه ىلع يطيطختلا مسرلا يف حضوم وه امك ،k7N تالوحم نيب OTV قفن مادختساب 2.AED و

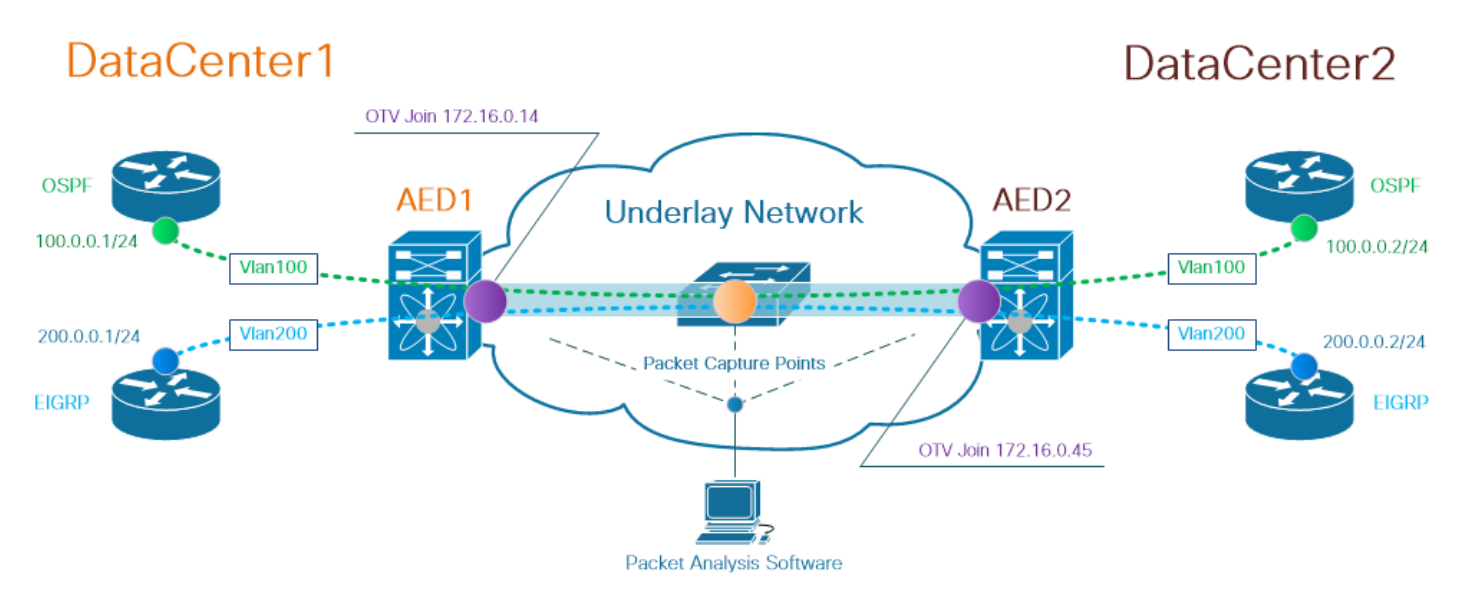

زاهج ىلإ نيءملا ،(AED) لوخملا ةفاحلا زاهج رود موهفم Cisco OTV لح مدختسي :**ةظحالم** .نيعم عقوم يف OTV رورم ةكرح ةلسبك كفيو فـلغي يذلا ةكبشلI

ناك اذإ ام نم ققحتلاا يف ل|صتال| تاونق ءاشنإ لولح يف رهظي ام ابل|غ يذل| يدحتل| نمكي ةكبشلا يف ةنيعم طاقن ىلإ لصي (كلذ ىلإ امو ،FHRP ،IGP (ةلخادتملا مزحلا نم نيعم عون .لاثمك EIGRP و OSPF ةيشغت رورم ةكرح مادختسإ متي .ةيساسألا

#### ةمزحلا طاقتلا

للحم لوحي cisco لمعتسي نأ رايخ دحاو .ةكبشلا يف ةمزح طاقتلا ذيفنتل قرط ةدع كانه .ةصنء ليوحت cisco nexus و ةزافح ةدام cisco ىلء رفوتي ،ةمس (نيتماعد نيب ةحسف) رسيا

طاقن دنع مزحلا طاقتلا تايلمع ءارجإ مزلي دق ،اهحالصإو ءاطخألا فاشكتسأ ةيلمع نم ءزجك ةحسفك تـلمَعتسا تـنك عيطتَسي ةيساسألI ةكبشلI يفَ نراق و نراق OTV Join .ةددعتم .ةطقن طاقتلا طبر نيتماعد نيب

# لحلا

ىلوألا تيابلا تادحو نم ليلق ددع ةمجرتب Wireshark نم يضارتفالا ليلحتلا كرحم موقي دق

ىلإ ةفاحلا نم Pseudowire ةاكاحم يف مكحتلا ةملك نم اءزج تناك ول امك OTV فيلغت مزحل .MPLS مزحل ةلوحم ةكبش ربع VPNs2L MPLS يف ةداع اهمادختسإ متي يتلاو ،(3PWE (ةفاحلا

مساب MPLS يف (2dge-to-Edge (PWE3 ةاكاحمل مكحتلI ةملك ىلإ ةراشإلI متت :**ةظحالم** .دنتسملا اذه يقاب يف *مكحتلا ةملك* 

،حيحص لكشب OTV فلغت يتلا مزحلا ىوتحم رسفت Wireshark مزح ليلحت ةادأ نأ نامضل .ةمزحلا ريفشت كف ةيلمع ىلع ةيوديلا ةرياعملا مزلي

32. + VLAN ةيشغت مقر يواست OTV سأر يف ةمدختسملا MPLS ةيمست :ةظحالم

#### 100 VLAN ةكبش يف مزحلا زيمرت كف

لمحت يتلاو OTV ىلع يوتحت يتلا مزحلا طقف ضرعي ،ريفشتلا كف ةيلمعل ىلوأ ةوطخك يذلاو 132، == label.mpls وه مدختسملا ةيفصتلا لماع .ةعسوملا 100 VLAN ةكبش ىوتحم 100. VLAN ةكبش لثمي

مدختسأ ،OTV ربع ةنيعم ةعسوم VLAN ةكبشل OTV فلغت يتلا مزحلا ضرعل :ةظحالم لماع ةيفصت ضرع Wireshark يلاتلا: mpls.label == <vlan number extended ربع OTV> + 32>

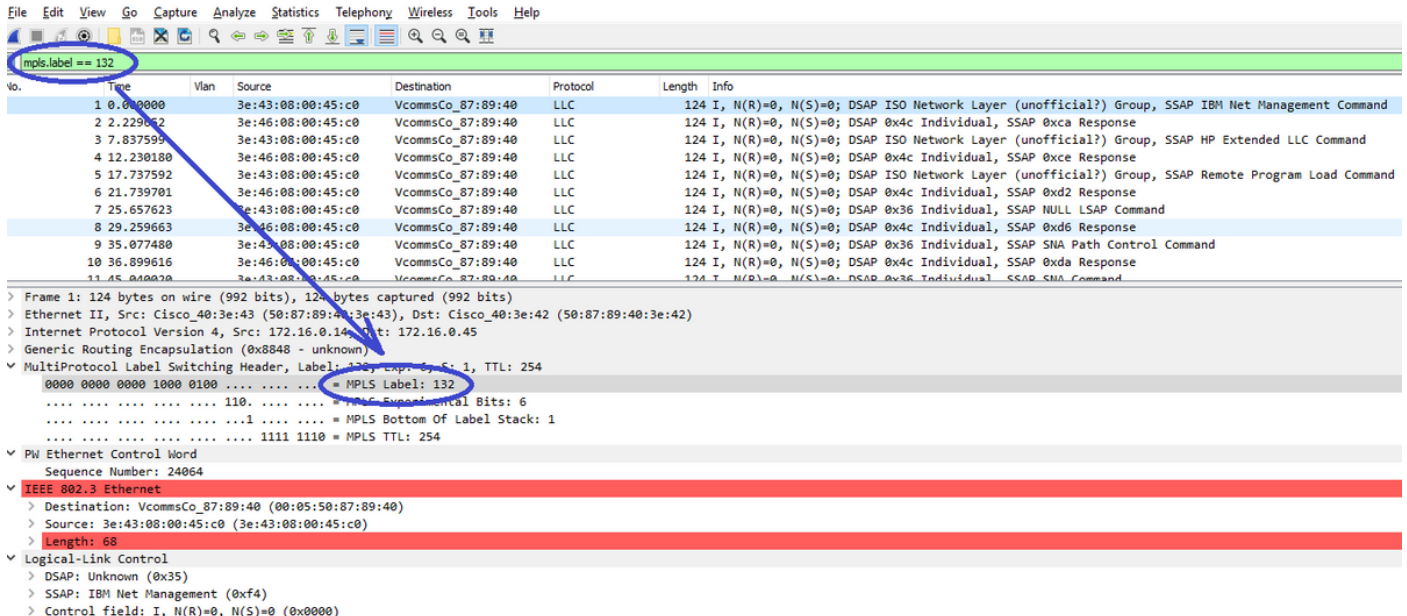

Data (60 bytes) Data: 01593ea764000001e00000050201003064000001000000000... [Length: 60]

OTV ربع ةعسوم 100، VLAN ةكبشل ةنمضم OTV مزح تضرع

MPLS مزح ىوتحم نم ىلوألا عبرألا تيابلا تادحو ةمجرتب Wireshark موقي ،يضارتفا لكشب .OTV ربع اهفيلغت مت يتلا مزحلل ءارجإلا اذه حيحصت بجي .Word Control ةئيه ىلع VPN2L كف رتخاو ،مزحلا نم يأل MPLS ةيمست لقح قوف نميألا سواملا رزب رقنا ،كلذب مايقلل .رايخ *...مساب ريفشتلا* 

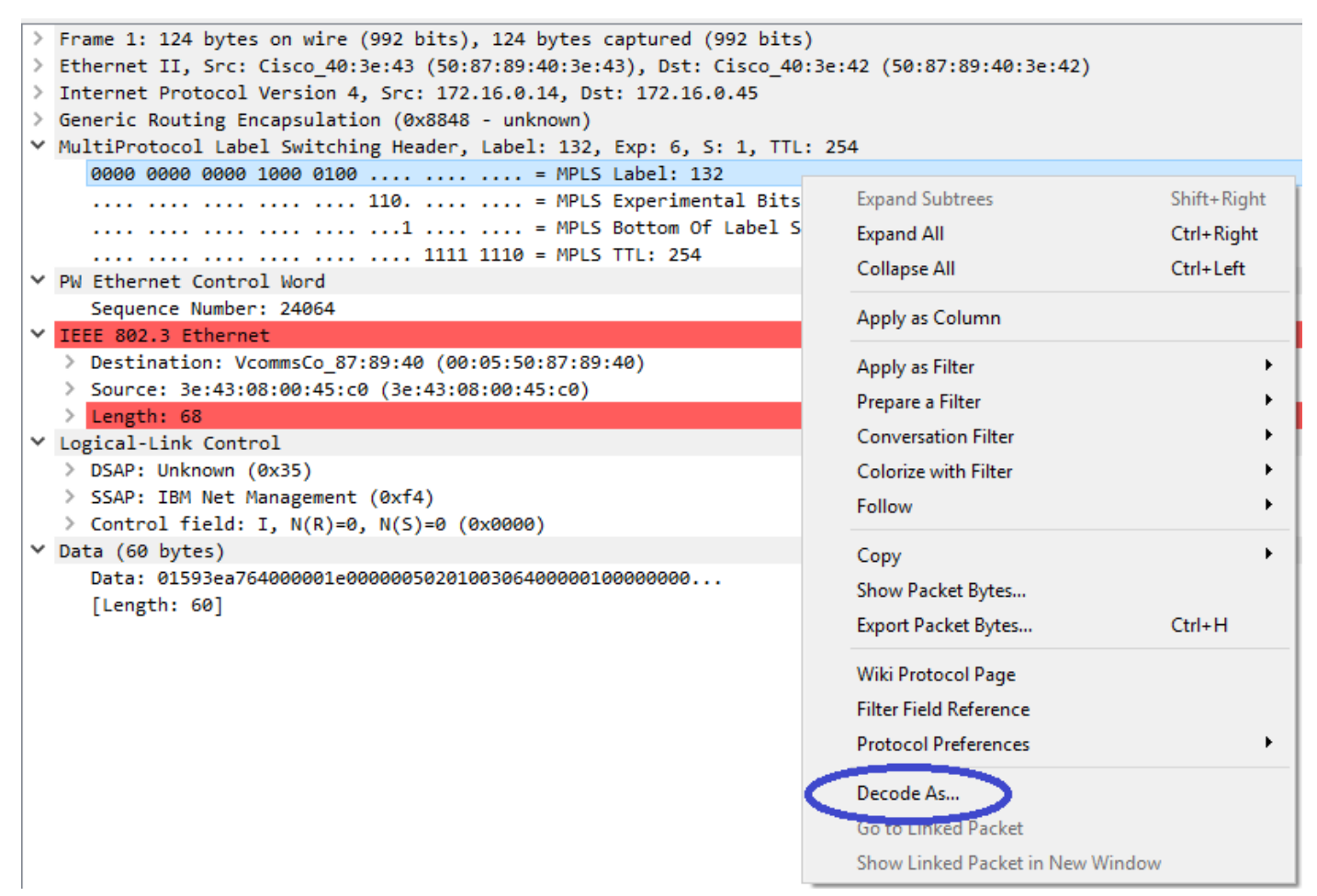

...ك زيمرتUا كف رايخ رتخاو MPLS ناونع لقح ىلع نميألا سواملا رزب رقنا

.مكحت ةملك هل سي ل نمضملا ىوتحمل انأب Wireshark مالءإ ي ف ةيلاتال اقوطخل للثمتت

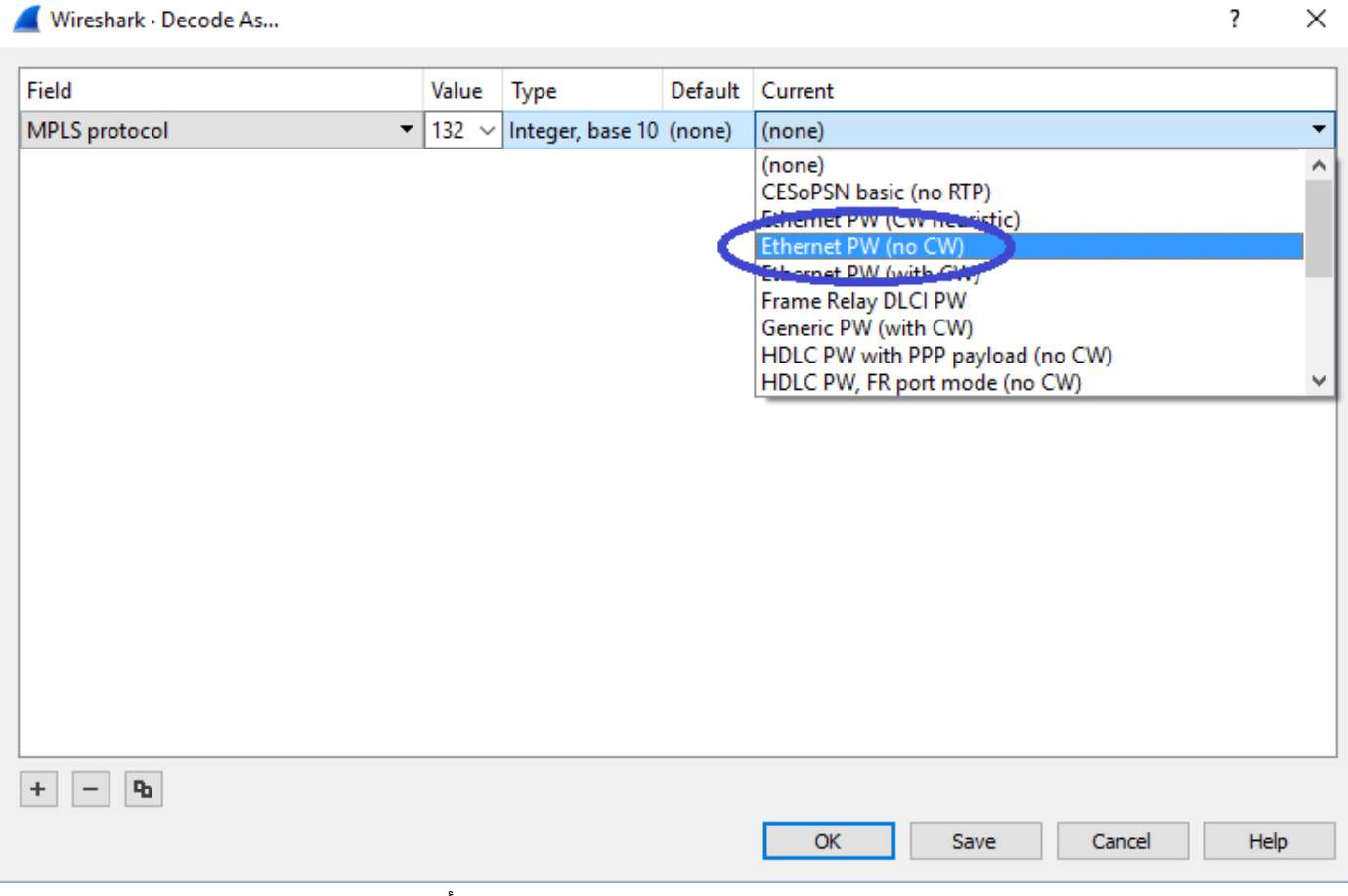

رايخ "ةئبعتلا نزو نم ام" ترتخأ

#### ىوتحم Wireshark ليلحت ةادأ ضرعتس ،"قفاوم" رزلا قوف رقنلاب رييغتلا اذه لاسرإ درجمب .حيحص لكشب OTV فـلغت يـتـلا مزحلا

| File<br>Edit                                                                                | View                                                                                          |                 | <u>Go Capture A</u> nalyze Statistics Telephony Wireless <u>T</u> ools | Help        |                  |  |
|---------------------------------------------------------------------------------------------|-----------------------------------------------------------------------------------------------|-----------------|------------------------------------------------------------------------|-------------|------------------|--|
|                                                                                             | $\odot$                                                                                       |                 | M X C 9 ୧ ⇔ ⇨ ≌ T ∴ D € Q € T                                          |             |                  |  |
| $\blacksquare$ mpls.label == 132                                                            |                                                                                               |                 |                                                                        |             |                  |  |
| No.                                                                                         | Time                                                                                          | Vlan<br>Source  | Destination                                                            | Protocol    | Length Info      |  |
|                                                                                             | 1 0.000000                                                                                    | 100.0.0.1       | 224.0.0.5                                                              | <b>OSPF</b> | 124 Hello Packet |  |
|                                                                                             | 2 2.229652                                                                                    | 100.0.0.2       | 224.0.0.5                                                              | <b>OSPF</b> | 124 Hello Packet |  |
|                                                                                             | 3 7.837599                                                                                    | 100.0.0.1       | 224.0.0.5                                                              | <b>OSPF</b> | 124 Hello Packet |  |
|                                                                                             | 4 12,230180                                                                                   | 100.0.0.2       | 224.0.0.5                                                              | <b>OSPF</b> | 124 Hello Packet |  |
|                                                                                             | 5 17.737592                                                                                   | 100.0.0.1       | 224.0.0.5                                                              | <b>OSPF</b> | 124 Hello Packet |  |
|                                                                                             | 6 21.739701                                                                                   | 100.0.0.2       | 224.0.0.5                                                              | <b>OSPF</b> | 124 Hello Packet |  |
|                                                                                             | 7 25,657623                                                                                   | 100.0.0.1       | 224.0.0.5                                                              | <b>OSPF</b> | 124 Hello Packet |  |
|                                                                                             | 8 29 . 259663                                                                                 | 100.0.0.2       | 224.0.0.5                                                              | <b>OSPF</b> | 124 Hello Packet |  |
|                                                                                             | 9 35,077480                                                                                   | 100.0.0.1       | 224.0.0.5                                                              | <b>OSPF</b> | 124 Hello Packet |  |
|                                                                                             | 10 36,899616                                                                                  | 100.0.0.2       | 224.0.0.5                                                              | <b>OSPF</b> | 124 Hello Packet |  |
|                                                                                             | 11 15 A10020                                                                                  | $100a$ $0a$ $1$ | $22A \cdot A \cdot B \cdot E$                                          | <b>OSDE</b> | 124 Hallo Darket |  |
| > Frame 1: 124 bytes on wire (992 bits), 124 bytes captured (992 bits)                      |                                                                                               |                 |                                                                        |             |                  |  |
|                                                                                             | Ethernet II, Src: Cisco 40:3e:43 (50:87:89:40:3e:43), Dst: Cisco 40:3e:42 (50:87:89:40:3e:42) |                 |                                                                        |             |                  |  |
|                                                                                             | Internet Protocol Version 4, Src: 172.16.0.14, Dst: 172.16.0.45                               |                 |                                                                        |             |                  |  |
| Generic Routing Encapsulation (0x8848 - unknown)                                            |                                                                                               |                 |                                                                        |             |                  |  |
| ∨ MultiProtocol Label Switching Header, Label: 132, Exp: 6, S: 1, TTL: 254                  |                                                                                               |                 |                                                                        |             |                  |  |
|                                                                                             |                                                                                               |                 |                                                                        |             |                  |  |
|                                                                                             |                                                                                               |                 |                                                                        |             |                  |  |
| 1   = MPLS Bottom Of Label Stack: 1                                                         |                                                                                               |                 |                                                                        |             |                  |  |
| $\ldots$ 1111 1110 = MPIS TTI: 254                                                          |                                                                                               |                 |                                                                        |             |                  |  |
| Ethernet II, Src: Cisco 40:3e:43 (50:87:89:40:3e:43), Dst: IPv4mcast 05 (01:00:5e:00:00:05) |                                                                                               |                 |                                                                        |             |                  |  |
| Internet Protocol Version 4, Src: 100.0.0.1, Dst: 224.0.0.5                                 |                                                                                               |                 |                                                                        |             |                  |  |
| Open Shortest Path First                                                                    |                                                                                               |                 |                                                                        |             |                  |  |
| OSPF Header                                                                                 |                                                                                               |                 |                                                                        |             |                  |  |
| OSPF Hello Packet                                                                           |                                                                                               |                 |                                                                        |             |                  |  |
| .<br>.                                                                                      |                                                                                               |                 |                                                                        |             |                  |  |

File Edit View Go Canture Analyze Statistics Telenhony Wireless Tools Help

OTV فلغت يتلا مزحلا ىوتحم حيحص لكشب Wireshark ضرعي

### 200 VLAN ةكبش يف مزحلا زيمرت كف

مادختساب ،لاثملا ليبس ىلع .OTV ربع ةعسوم VLAN ةكبش يأ ىلع هالعأ تاوطخلا قبطنت يف ةيلاتلا تاجرخملا ىلع لصحن ،طقف 200 مقر VLAN ةكبش مزح ضرعل Wireshark حشرم .ليلحتلا ةادا

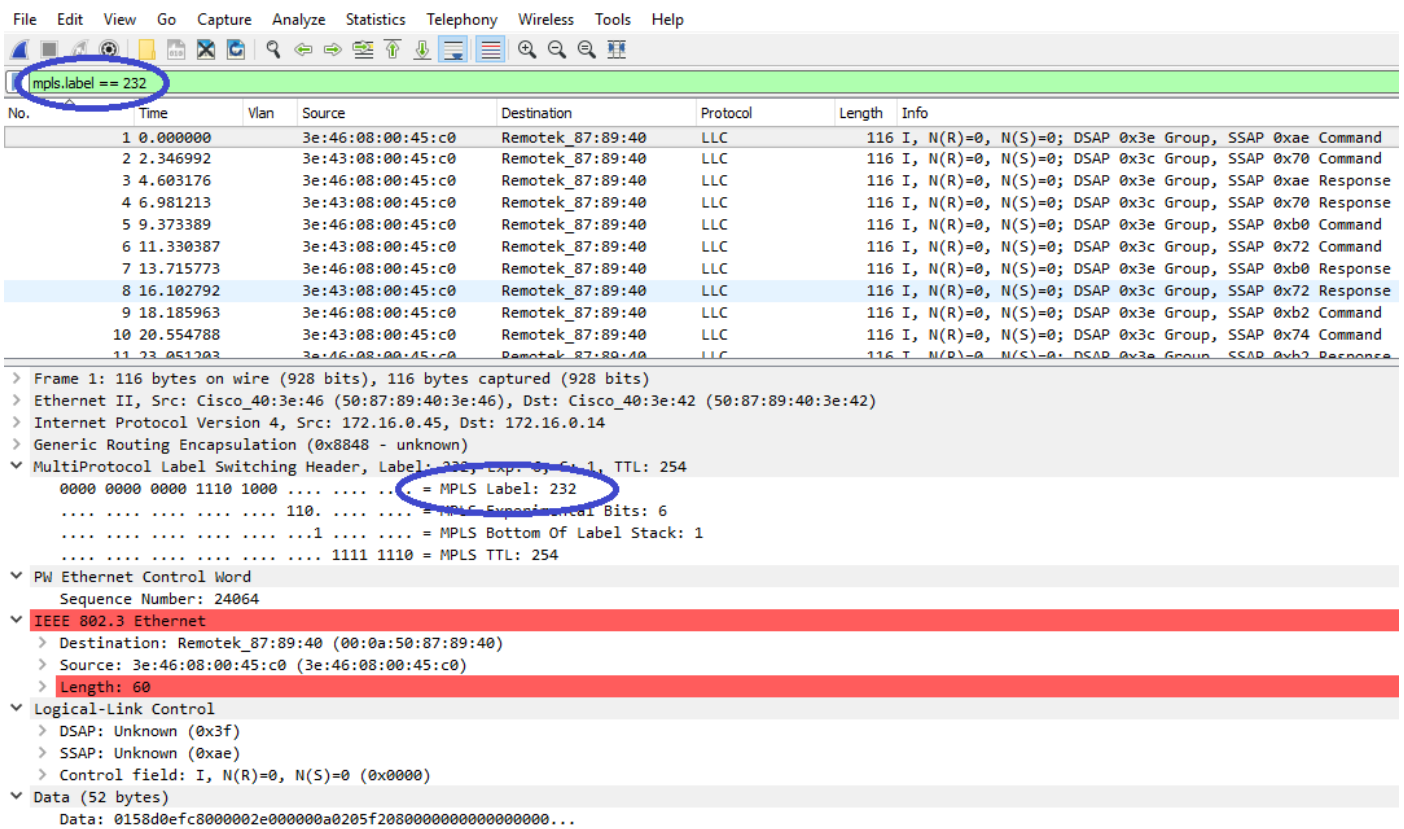

```
[Length: 52]
```
OTV ربع ةعسوملا 200، VLAN ةكبشل مزحلا ضرع

اهنأ ىلع MPLS ةمزح نم ىلوألا ةليلقلا تيابلا تادحو ةمجرت مدعب Wireshark هيجوت درجمب .حاجنب لمتكت نأ زيمرتلا كف ةيلمعل نكمي ،PW يف مكحت ةملك

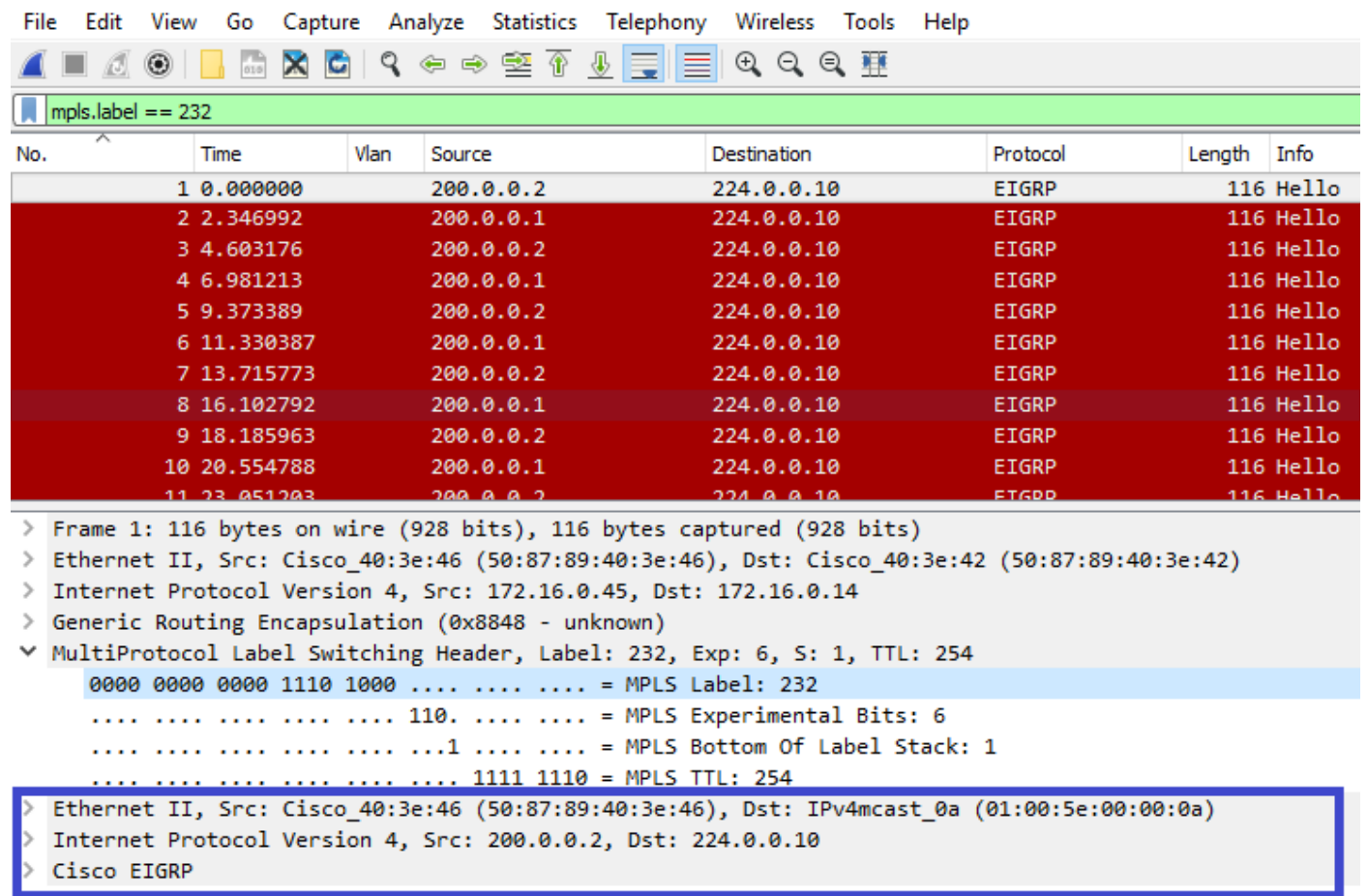

EIGRP مزحك VLAN ةكبشل 200 رورم ةكرح حيحص لكشب WiResHark ضرعي

### OTV سأر ةلازإل editcap مدختسأ

ىمست يتلا رماوألا رطس مزح ريرحت ةادأ مادختساب ةداع Wireshark تيبثت تايلمع يتأت اذهو .ةطقتلملا مزحلا نم يئاهن لكشب ىلعألا OTV ةلازإب ةادألا هذه موقت نأ نكمي .Editcap ةيموس رلI مدختسملI ةهجاو يف ةلوهسب اهليلحتو اهطاقتلI مت يتال مزحلI ضرعب حمسي . ايودي Wireshark ليلحت كولس طبض ىلإ ةجاحلا نود ،Wireshark نم (GUI(

#### Windows ل يساسألا ماظنلا ىلع Editcap ليغشت

Program\:c ليلد يف يضارتفا لكشب exe.editcap تيبثت متي ،Windows ليغشت ماظن يف Files\Wireshark>.

.pcap. فلم يف ةجيتنلا ظفحو ىلعألا OTV ةلازإل C- ةمالع عم ةادألا هذه ليغشتب مق

c:\Users\cisco\Desktop> "c:\Program Files\Wireshark\editcap.exe" -C 42 otv-underlay-capture.pcap otv-underlay-capture-no-header.pcap

c:\Users\cisco\Desktop>

#### OS Mac ليغشتلا ماظنل يساسألا ماظنلا ىلع Editcap ليغشت

.دلجم bin/local/usr/ يف ريرحت رفوتي ،OS Mac ليغشت ماظن يف

CISCO:cisco\$ /usr/local/bin/editcap -C 42 otv-underlay-capture.pcap otv-underlay-capture-noheader.pcap

CISCO:cisco\$

ىتلI VLAN تامولءم دحاو دقفي ،ةادأEditcap مادختساب ةطقتلملI مزحلI نم OTV سأر ةلازإب لمعتسي نا ركذت .OTV Shim نم ءزج هرودب وه يذل|و ،MPLS سار نم ءزجك اهزيمرت مت 'mpls.label == <vlan number extended ربع OTV> + 32>' Wireshark GUI حشرم لبق ةلازإ سأر .بولطم صاخ VLAN نم طقف تانايبلا رورم ةكرح ليلحت ناك اذإ ،editcap ةادأ مادختساب OTV

## رارقلا

،ةينقتلل اديج امهف اهحالصإو Cisco نم OTV لوكوتورب لولح تالكشم فاشكتسأ بلطتي قيبطتال لالخ نمو .تانايبلا ىوتسم نيمضت روظنمو مكحتلا ىوتسم ليغشت نم لك نم قيبطتلا اذه تبثي نأ نكمي ،Wireshark لثم ةيناجملا جماربلا مزح ليلحت تاودأل لاعفلا تيبثت رفوي ،ةفلتخملا مزحلا ضرع تارايخ ىلإ ةفاضإلاب .OTV ةمزح ليلحت يف هتوق ىدم زيكرتب حمسي اذهو .ةمزحلا ليلحت طيسبت اهنكمي مزحلا ريرحتل ةادأ يجذومنلا Wireshark ةنيعم لمع ةسلجب ةلص رثكألا ةمزحلا ىوتحم ءازجأ ىلع اهحالصإو ءاطخألا فاشكتسأ . اهحالصإو ءاطخألا فاشكتسال

ةمجرتلا هذه لوح

ةي الآلال تاين تان تان تان ان الماساب دنت الأمانية عام الثانية التالية تم ملابات أولان أعيمته من معت $\cup$  معدد عامل من من ميدة تاريما $\cup$ والم ميدين في عيمرية أن على مي امك ققيقا الأفال المعان المعالم في الأقال في الأفاق التي توكير المالم الما Cisco يلخت .فرتحم مجرتم اهمدقي يتلا ةيفارتحالا ةمجرتلا عم لاحلا وه ىل| اًمئاد عوجرلاب يصوُتو تامجرتلl مذه ققد نع امتيلوئسم Systems ارامستناه انالانهاني إنهاني للسابلة طربة متوقيا.